# Sendoso

Last Modified on 03/11/2024 4:27 am EDT

Sendoso

## **Sendoso Connector**

On this page:

Sendoso [Connector](http://help.openconnectors.ext.hana.ondemand.com/#sendoso-connector) [Authentication](http://help.openconnectors.ext.hana.ondemand.com/#authentication-prerequisites) Prerequisites Required [Authentication](http://help.openconnectors.ext.hana.ondemand.com/#required-authentication-parameters) Parameters [Connector](http://help.openconnectors.ext.hana.ondemand.com/#connector-fact-sheet-and-reference) Fact Sheet and Reference Connector API [Documentation](http://help.openconnectors.ext.hana.ondemand.com/#connector-api-documentation) Provider [Documentation](http://help.openconnectors.ext.hana.ondemand.com/#provider-documentation)

# **Authentication Prerequisites**

The Sendoso connector uses the OAuth 2.0 authentication workflow. To provision an instance with the Sendoso connector all you require is an OAuth API Key and OAuth API Secret. You need to send an email to [hello@sendoso.com](https://sendoso.docs.apiary.io/hello@sendoso.com) to receive these credentials.

## **Required Authentication Parameters**

You can authenticate a connector instance using the UI or via API calls. For detailed information on how to authenticate an instance, see our related documentation:

- [Authenticate](http://help.openconnectors.ext.hana.ondemand.com/home/authenticate-an-element-instance-ui) a Connector Instance (UI)
- [Authenticate](http://help.openconnectors.ext.hana.ondemand.com/home/authenticate-instance-api) a Connector Instance (API)

To authenticate an instance of the Sendoso connector, you will need the following parameters:

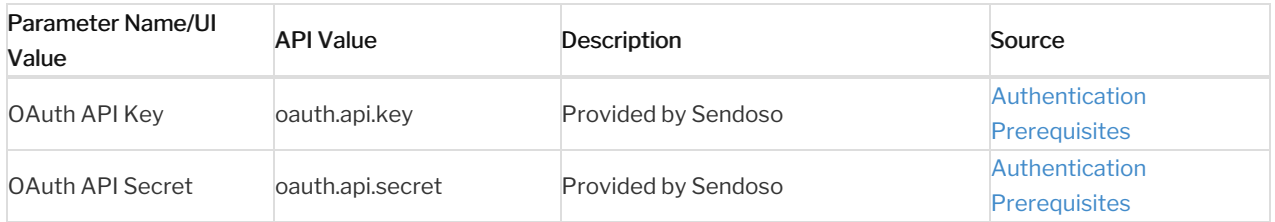

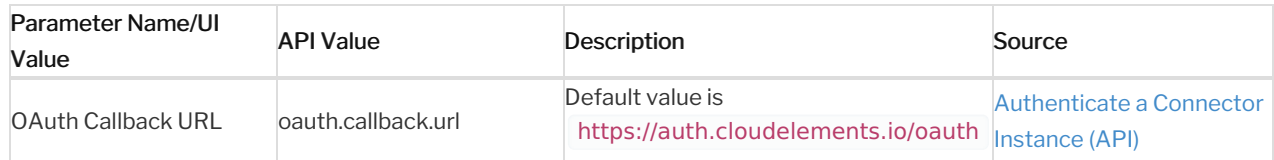

# Sample Configuration JSON

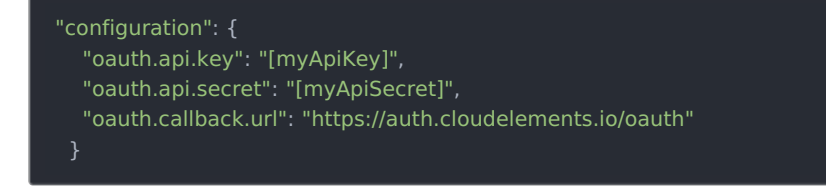

# **Connector Fact Sheet and Reference**

# Authentication and Configuration Parameters

To see all authentication parameters for the Sendoso connector, follow these steps:

- 1. Sign in to SAP Open Connectors and navigate to Connectors.
- 2. Hover over the card for a connector, and then click My Resources.

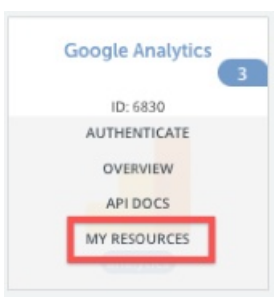

- 3. In the top navigation toolbar, click Setup.
- 4. From the Setup page, you can view a complete list of the connector's authentication and configuration parameters.

# Events and Supported Resources

The Sendoso connector supports events via polling. For detailed information about our Events framework and how to configure a connector instance with events, see our documentation:

- [Authenticate](http://help.openconnectors.ext.hana.ondemand.com/home/authenticate-an-element-instance-with-events-ui) a Connector Instance with Events (UI)
- [Authenticate](http://help.openconnectors.ext.hana.ondemand.com/home/authenticate-an-element-instance-with-events-api) a Connector Instance with Events (API)

You can set up polling events for the following resources of the Sendoso connector:

- groups
- return-addresses
- touches

# Queryable Endpoints

You can use OCNQL to query the following endpoints of the Sendoso connector:

- GET /bulk/jobs
- GET /gifts
- GET /{objectName}
- GET /{objectName}/{objectId}/{childObjectName}
- GET /touches
- GET /journals
- GET /payments
- GET /purchase-orders
- GET /tax-rates

## **Connector API Documentation**

The base URL for all API requests is https://api.openconnectors.us2.ext.hana.ondemand.com/elements/api-v2.

## **Provider Documentation**

• Sendoso API [Documentation](https://api.sap.com/api/sendoso/overview)